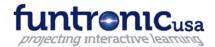

# **Vendor Contacts and Ordering Instructions**

To assure PEPPM bid protection, all PEPPM orders must be faxed to PEPPM at <u>800-636-3779</u>, emailed to <u>orders@peppm.org</u> or placed online through Epylon eCommerce. In the body of the purchase order, please include the following language: "As per PEPPM".

**Product Line:** Interactive Projection Tool

#### Introduction

Funtronic USA is the sole US distributor of the Funtronic Floor. The Funtronic Floor is an inactive projector that was designed for physical and occupational therapy for children and adults with special needs. There is also a software package designed to help develop executive functioning skills. All games are pre-loaded on the projector and it is plug and play. For information on the Funtronic Floor please contact:

David@Funtronicusa.com 201-668-1263

Annette Bourhill

<u>Annette@funtronicusa.com</u>

973-418-1875

Funtronic USA 29 Abbott Rd Towaco, NJ 07082

### Placing an Order via Fax or Email:

- 1. Locate product and prices on PEPPM.org or through a sales representative.
- 2. Our posted PEPPM prices are for a quantity of 1. Please contact <u>David@Funtronicusa.com</u> for information regarding multi projector purchases.
- 3. Address the orders to:

Funtronic USA 29 Abbott Rd Towaco NJ 07082

Or if using resellers:

Select one of the authorized resellers listed below and address the orders to:
Selected Reseller Name
Reseller Address

- 4. All quotes and purchase orders should state "As per PEPPM."
- 5. Fax the completed order to **800-636-3779** or email to orders@peppm.org.
  - a. Your order will be reviewed and edited by PEPPM Staff.
  - b. You will be contacted to make any necessary corrections.
  - c. Your order will be issued to the vendor within 24 hours during the business week after all (if any) corrections are made.
  - d. Your order will be archived for audit support.
- 6. Standard shipping is included on all orders over \$500.00.

### Placing an order Online:

Before placing an online order, make sure that your Ship-to Address has been entered by the individual in your organization that manages your Epylon information. Click on My Profile\_My Ship-to Addresses to view the addresses available on your account. If it is not listed, you must add it before creating the PO form. Ship-to Addresses are added under Accounts\_Ship-to Addresses.

- 1. Login to Epylon at www.epylon.com.
- 2. Click on the Contracts tab.
  - a. Choose between a "line item" or "contracts" search.
  - b. Select Funtronic USA the Vendor (Awardee) list.
  - c. Click "Search."
- 3. Add selected line items to a List.
- 4. Assign a reseller to the item by checking the box next to the item and clicking the "Assign Distributor" button.
- 5. To request a volume price break, add items to a Spot Price Check form along with your desired quantity and a Response Due Date. The vendor will be notified of your request via email. Once they respond, you'll be notified and can view the response on Epylon. (After viewing a winning response, continue with the instructions that follow.)
- 6. Add selected items to a Purchase Order form.
- 7. Click "Submit" after entering a valid PO number and shipping address.
  - a. The PEPPM contract will automatically be referenced in your PO.
  - b. You will retain a copy of the sent purchase order in your Epylon account. A Printable Version is also available.
  - c. The order will immediately be viewable by the vendor.
  - d. Your order will be archived for audit support.
- 8. Standard shipping is included on all orders over \$500.00.

For any assistance using Epylon, contact service@epylon.com or call 888-211-7438.

## **Reseller Listing**

Orders may not be sent directly to these resellers. All orders must be placed through the PEPPM fax number (800-636-3779), email address (orders@peppm.org) or Epylon eCommerce (www.epylon.com) to assure PEPPM bid protection.

Select one of the authorized resellers/dealers listed below and address the orders to:

PC University Distributors Inc 99 West Hawthorne Ave Ste 521 Valley Stream, NY 11580 Contact: Geoffrey Miller (516)596-1500 gmm@pcunoversity.com